## **SE LA PRESENTE PROCEDURA VIENE UTILIZZATA ALLO SCOPO DI LIBERARE SPAZIO NELL'ACCOUNT DI POSTA, RICORDARSI, AD ESPORTAZIONE EFFETTUATA, DI ELIMINARE LE MAIL ESPORTATE E SVUOTARE IL CESTINO.**

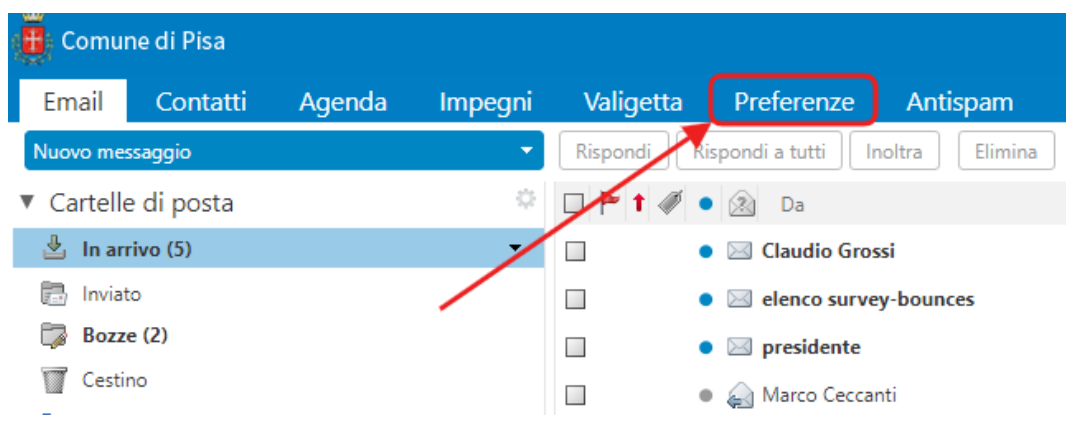

Accedere a Zimbra e cliccare sulla voce **Preferenze** del menu orizzontale:

Nella parte sinistra della finestra verrà visualizzato il menu delle preferenze. Cliccare sulla voce **Importa/Esporta**:

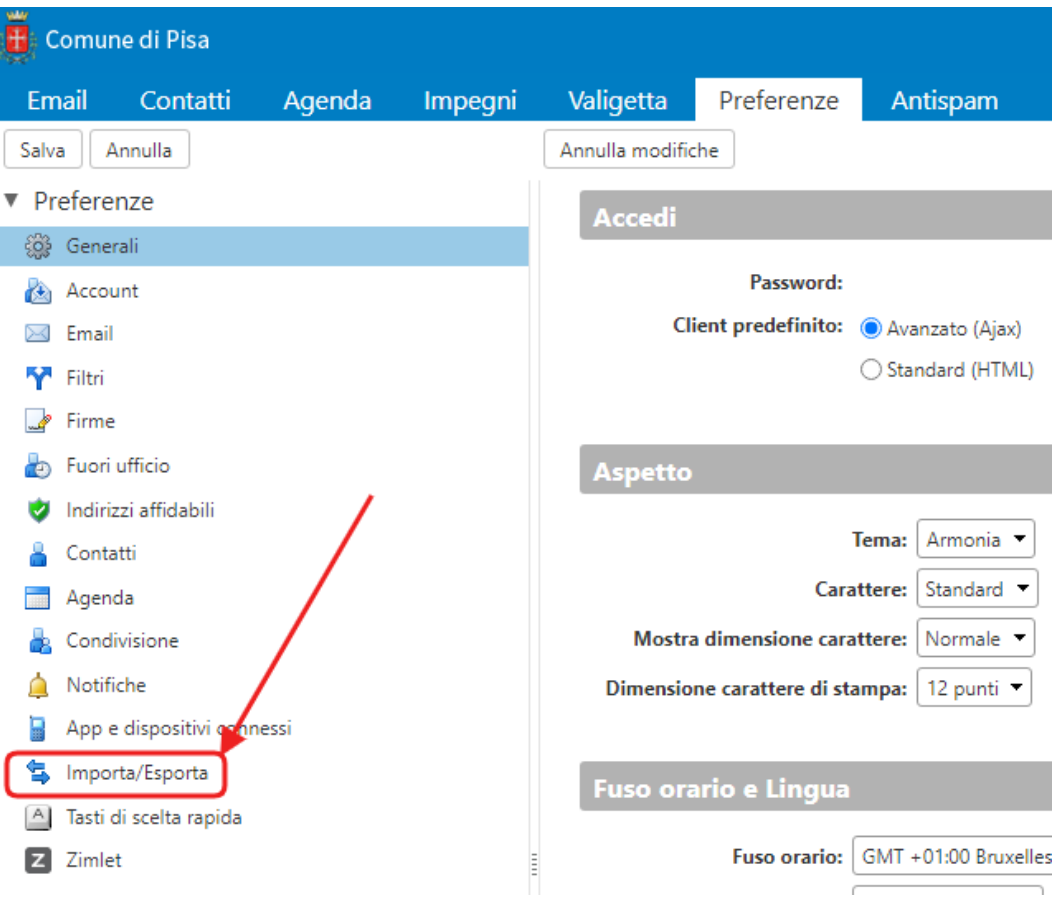

## Nella parte destra della finestra di Zimbra, sezione Esporta, spuntare la voce **Impostazioni avanzate**:

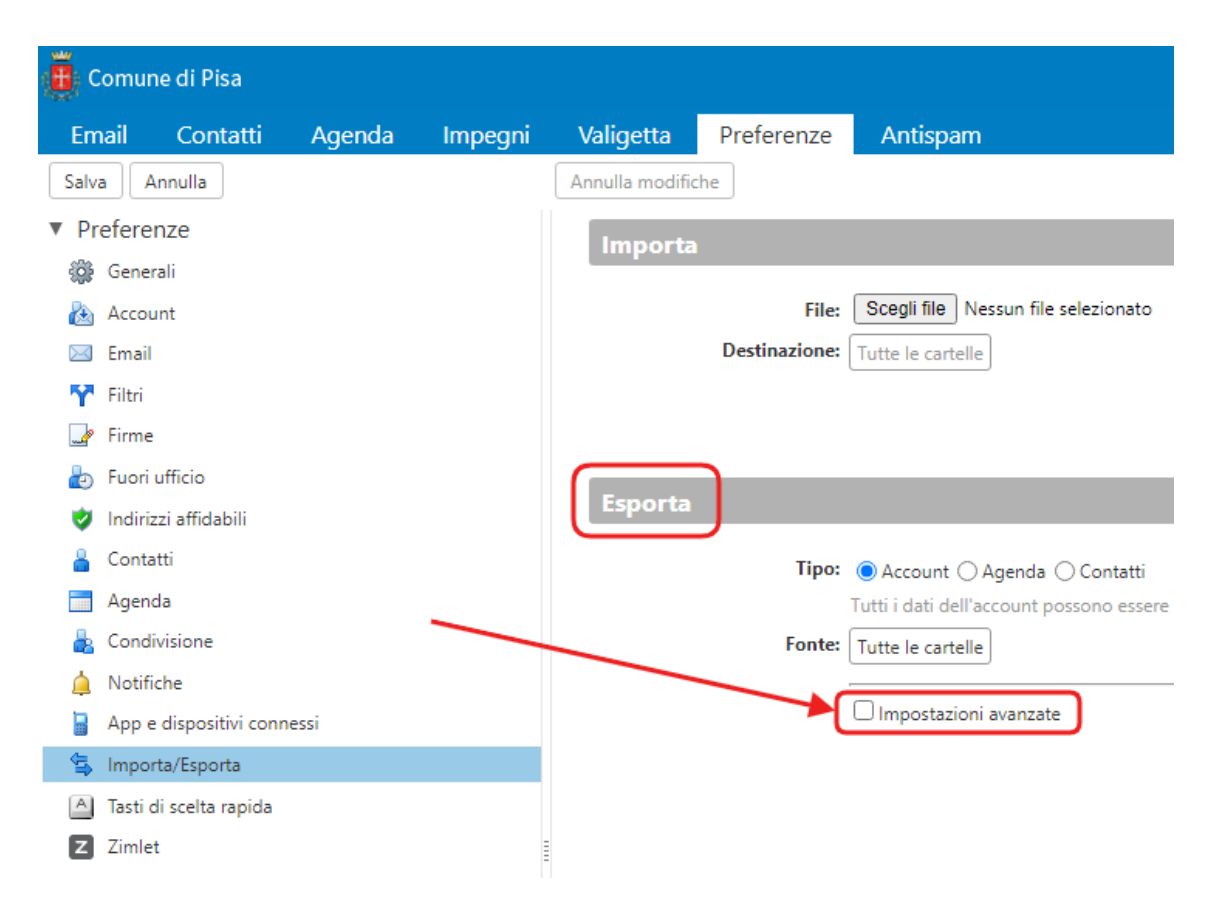

Ai punti 1 e 2 delle opzioni di esportazione, verranno aggiunti i punti 3 e 4:

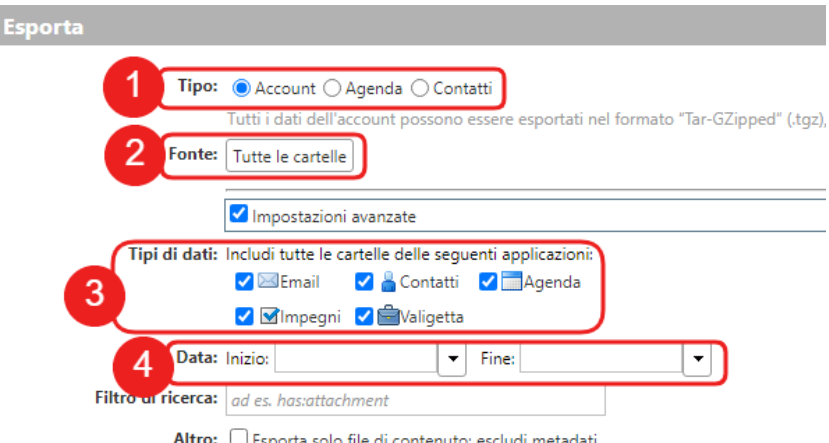

Significato delle opzioni 1, 2, 3 e 4:

- 1. **Tipo**: consente di scegliere se esportare **Account**, **Agenda** o **Contatti**
- 2. **Fonte**: fare clic sul pulsante "Tutte le cartelle" per selezionare una specifica cartella che si vuole esportare (es. *In arrivo* oppure *Inviato*, oppure una delle sottocartelle eventualmente presenti nella casella di posta). Se non si indica nulla, di default verranno esportate tutte le cartelle della casella di posta.
- 3. **Tipi di dati**: consente di scegliere i dati da esportare: **Email**, **Contatti**, **Agenda**, **Impegni**, **Valigetta**. Selezionare le voci che si intende esportare.
- 4. **Data**: consente di limitare l'esportazione ad un intervallo temporale definito. Se non si indica nulla, di default verranno esportati tutti i tipi di dati selezionati senza limiti temporali.

Fare clic sul pulsante **Esporta** (si trova in basso a dx nella finestra di Zimbra) e selezionare una destinazione per avviare l'esportazione:

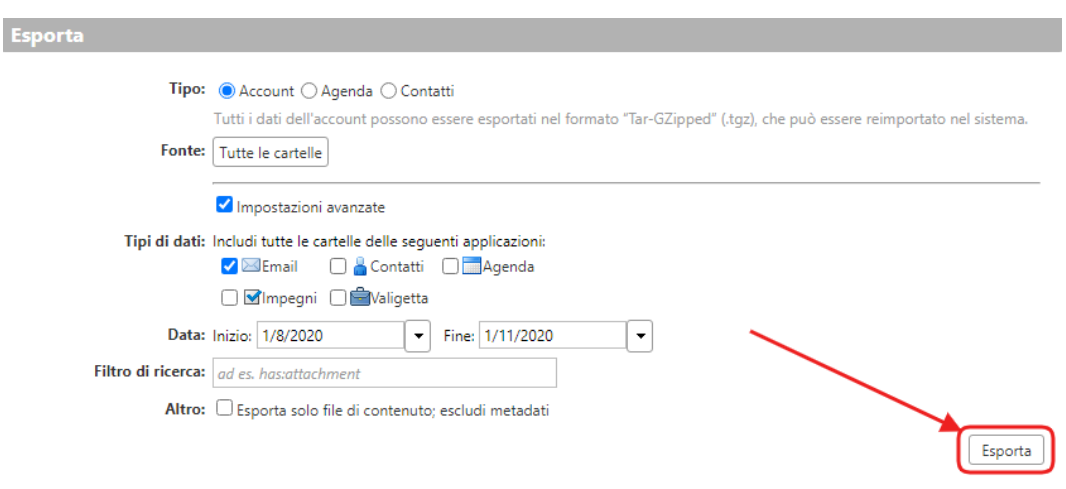

Si aprirà una finestra che consentirà di scegliere dove salvare il file contenente i dati di esportazione.

- (1) Scegliere una posizione, ad es. il **Desktop**
- (2) Scegliere un nome per il file
- (3) Cliccare sul pulsante **Salva**

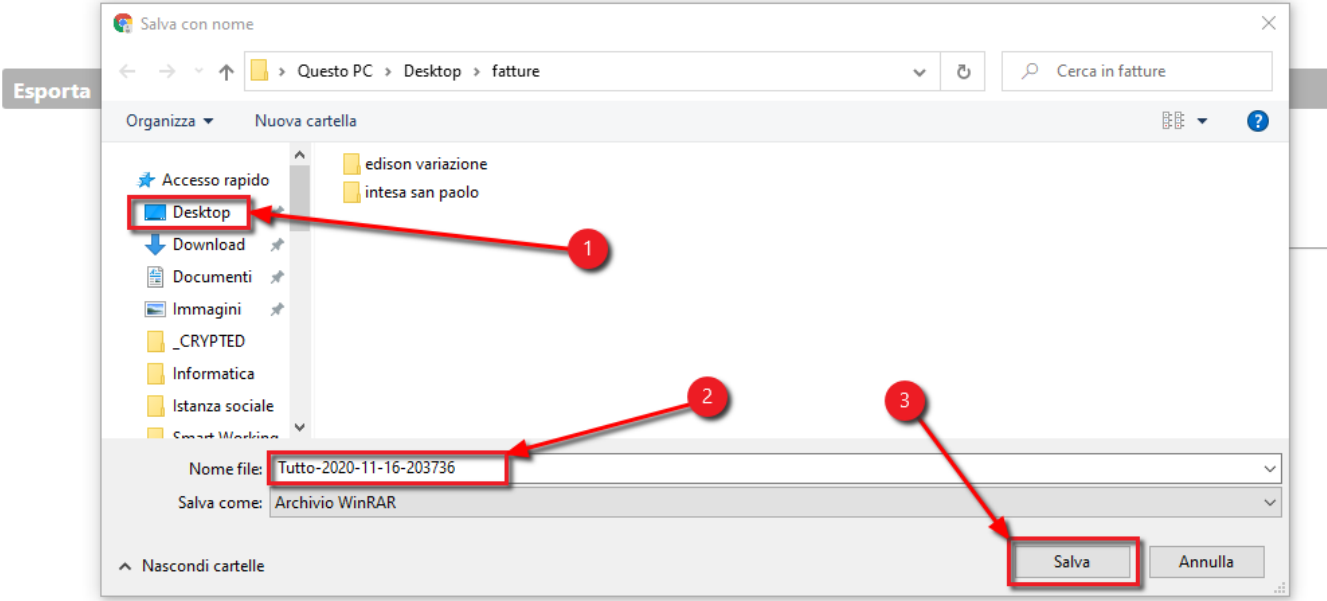

Il file **.tgz** verrà salvato nella posizione prescelta.

Successivamente, per accedere e visualizzare le mail salvate, aprire il file **.tgz** e fare doppio clic sulla mail di interesse (le mail sono salvate nell'archivio con estensione **.eml**, un file che può essere aperto banalmente con il software di posta preinstallato su Windows, es. Outlook o Posta).